# **Workflows, tips, and tricks Working Efficiently with Xcode**

**Session 402 Brooke Callahan** Xcode Engineer

These are confidential sessions—please refrain from streaming, blogging, or taking pictures

# **Roadmap**

- Single window workflow
- Tabs and behaviors
- Multiple windows and keyboard shortcuts

# **Single Window Workflow**

- Keeping your window clean and organized
- Finding and opening your content
- Source editor tips and tricks

# *Demo* **Single window workflow**

## **Default Workflow Summary**

- Organizing the user interface with keyboard shortcuts
- Finding files quickly
- Navigation
- Source editor tips and tricks
- Working sets

# **Tabs and Behaviors**

**Kelly Keenan** Xcode Engineer

# **Introduction**

- Task-based tabs
- Behaviors
- More editing tips and tricks

# *Demo* **Task-based tabs**

### **Tabs and Behaviors Summary**

- Task-based tabs
- Behaviors
- More editing tips and tricks
	- Navigation chooser
	- Code completion
	- Snippets

# **Multiple Windows and Keyboard Shortcuts**

**Chris Hanson** Xcode Engineer

## **Multiple Windows**

- Bring up auxiliary content when you need it
- Keep primary and assistant editor focused
- Organize your work spatially

### **Keyboard-Driven Xcode**

- Move around your code fast
- Work with Xcode naturally
- Almost everything is configurable

## *Demo* **Multiple windows and keyboard shortcuts**

# **Windows and Keyboard Summary**

- Spatial organization
- Auxiliary content
- Keyboard-driven Xcode
	- Efficient source editing
	- Muscle memory
	- Xcode > Preferences… > Key Bindings

# **Related Sessions**

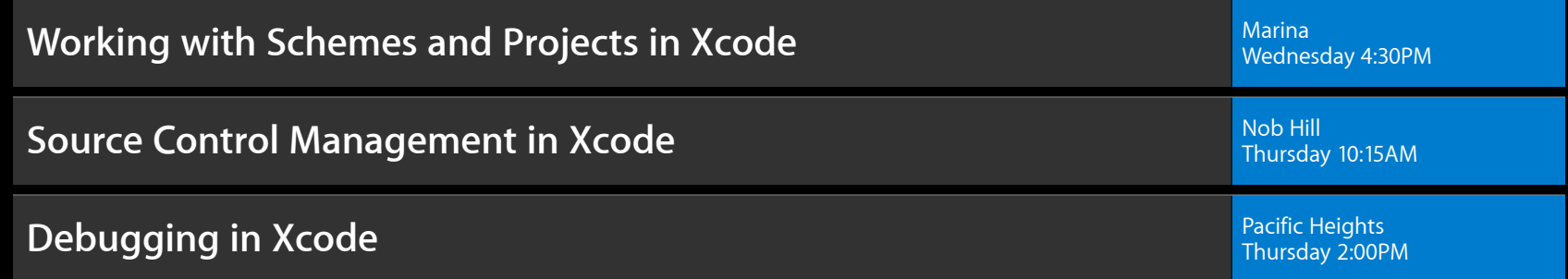

# **Labs**

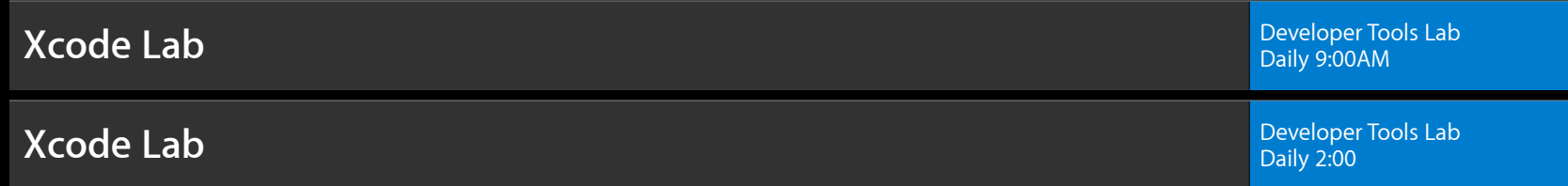

#### **More Information**

**Michael Jurewitz** Developer Tools Evangelist jury@apple.com

**Documentation** Xcode 4 User Guide http://developer.apple.com/library/ios/#documentation/ToolsLanguages/Conceptual/Xcode4UserGuide

**Sample Code** Core Data Books https://developer.apple.com/library/ios/#samplecode/CoreDataBooks

**Apple Developer Forums**

http://devforums.apple.com

# **É WWDC2012**

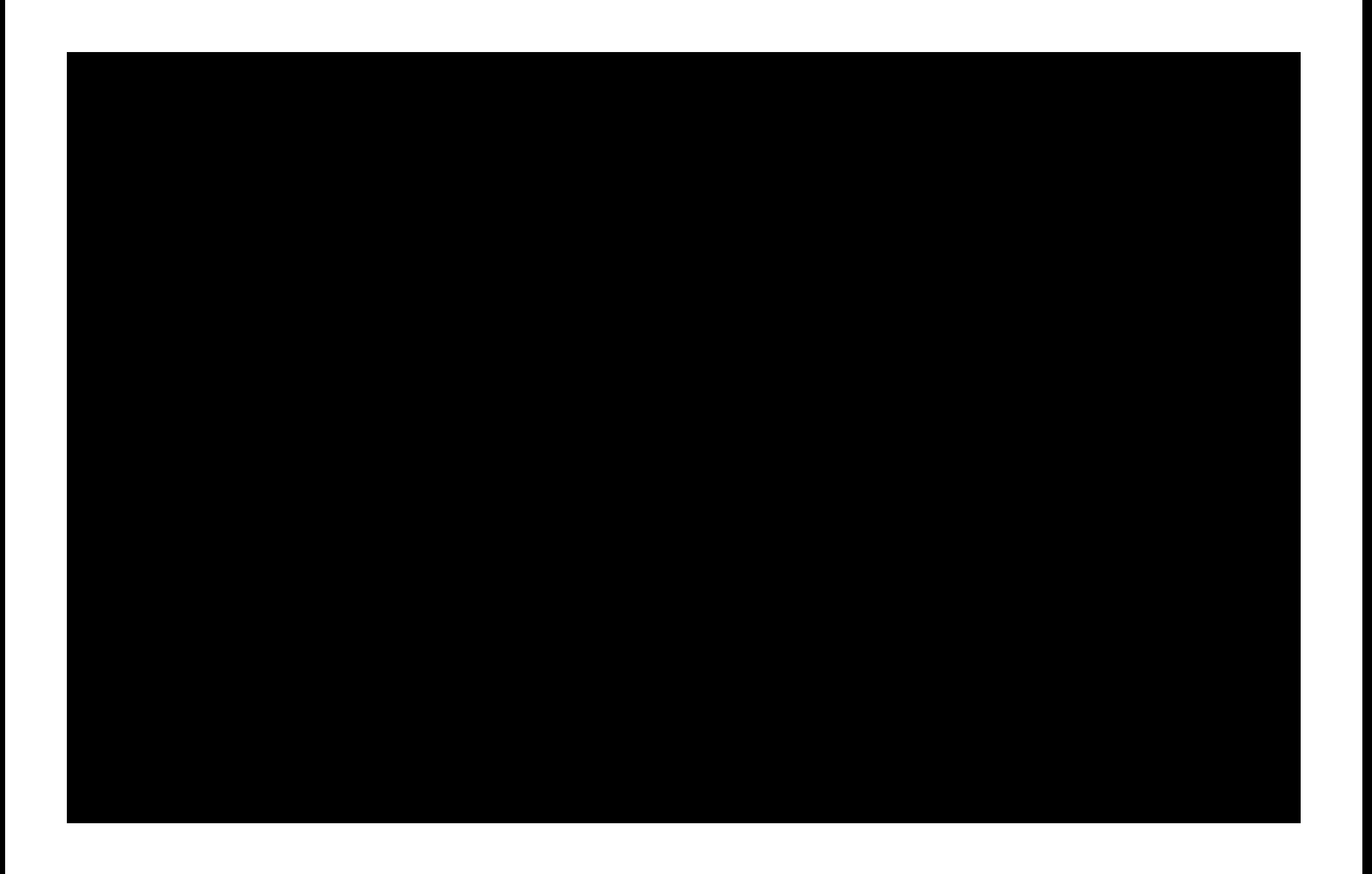

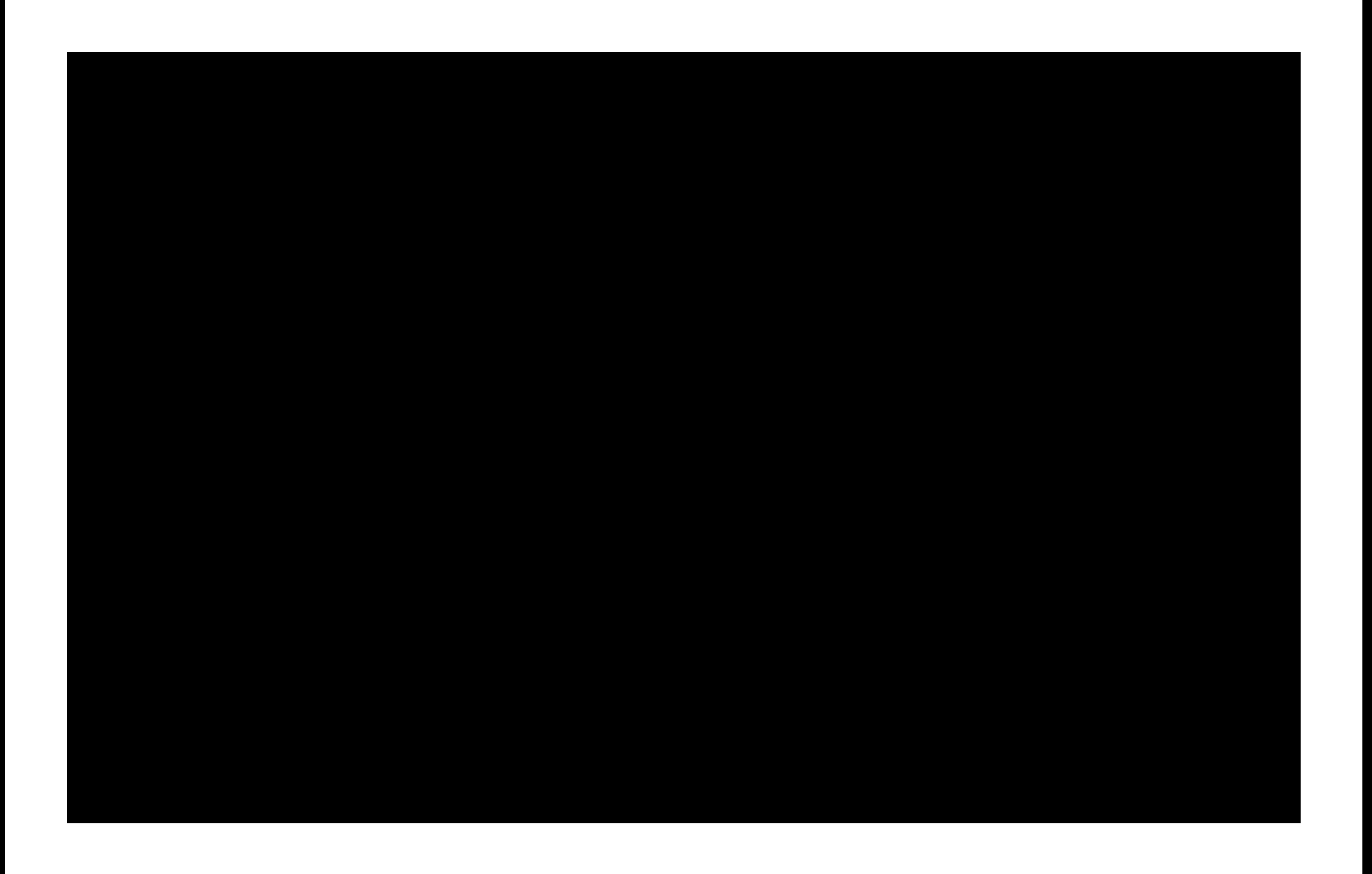

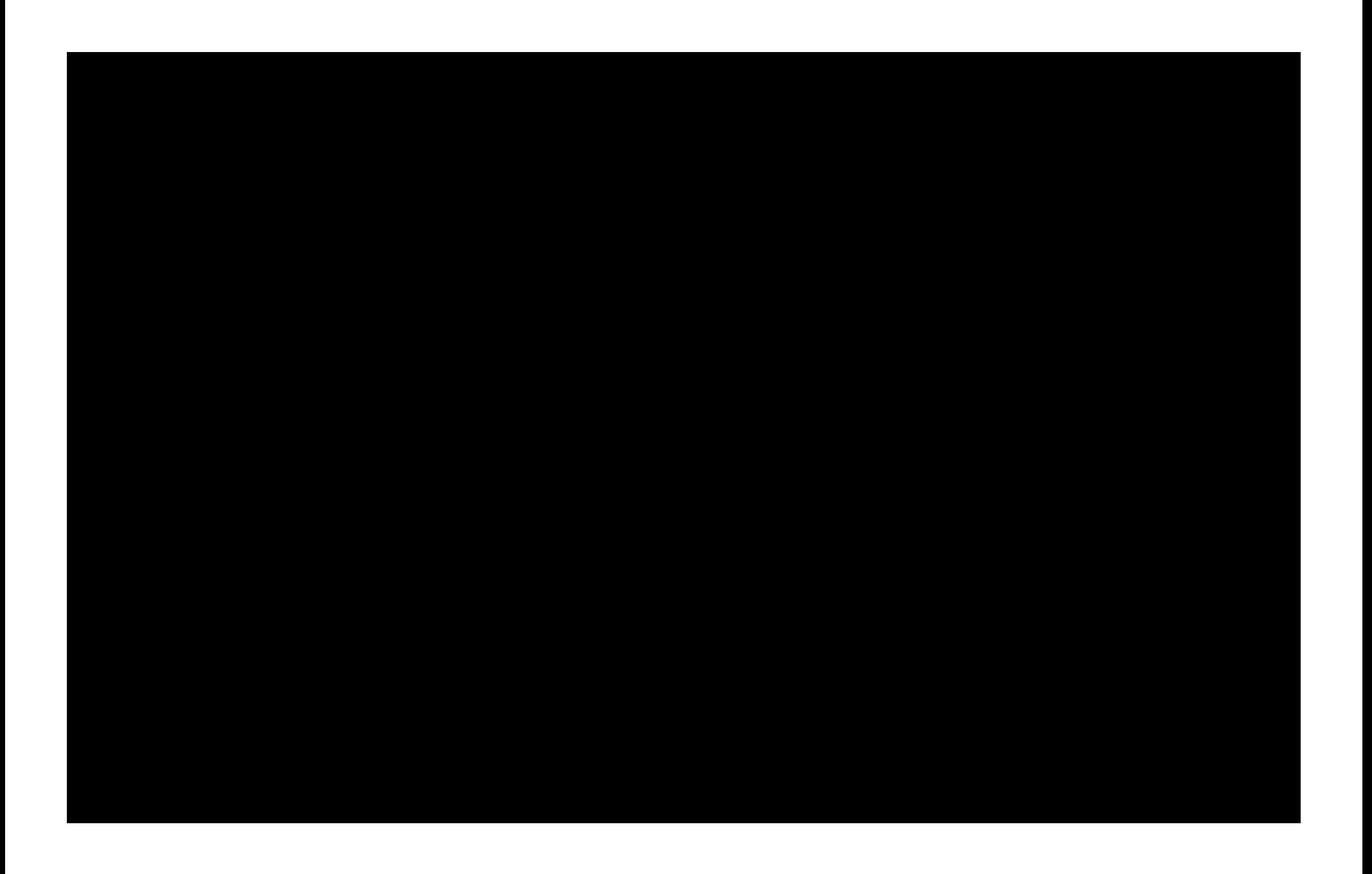